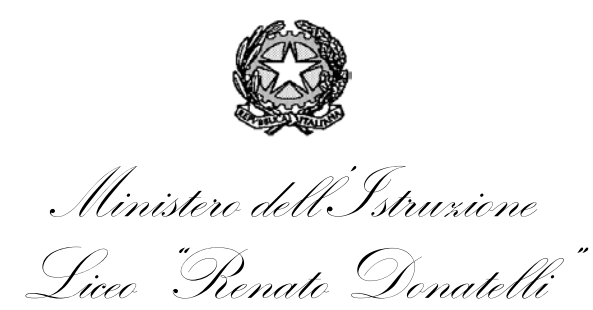

Via della Vittoria, 35 - 05100 TERNI – TEL.: +39 0744 428134 - FAX: +39 0744 409338 Sito Web: liceodonatelli.edu.it - E-Mail: trps03000x@istruzione.it - P.E.C.: trps03000x@pec.istruzione.it

## COMUNICAZIONE N. 019 **[COM\_019 - Variazioni di orario – Gestione digitale.docx]**

Terni, 7/9/2021

Ai Docenti Al Personale ATA Al Sito *web* Al RE

## **OGGETTO: Variazioni di orario – Gestione digitale**

Nel corrente anno scolastico variazioni di orario – sostituzioni dei colleghi assenti non saranno gestite attraverso documenti cartacei ma in modalità completamente digitale.

Il Personale di Segreteria che riceverà le comunicazioni delle assenze dei docenti effettuerà la relativa registrazione nel foglio elettronico denominato "*Registrazione assenze 21- 22 - Segreteria.xlsx*" condiviso in Google Drive (oltre che su apposito registro cartaceo).

I Collaboratori della DS disporranno le sostituzioni in un foglio elettronico predisposto in Google Drive, denominato "*Variazioni di orario 21-22.xlsx*", che sarà **condiviso in lettura con tutti i docenti**.

Ciascuna sostituzione disposta verrà inoltre comunicata al docente incaricato della stessa mediante il sistema di messaggistica interna del Registro Elettronico Axios.

I docenti che possono essere incaricati di sostituire i colleghi assenti (in quanto hanno ore a disposizione, hanno la propria classe impegnata in altre attività, devono recuperare ore ecc.) **devono sempre controllare la propria casella di messaggistica interna** e, qualora ricevano un messaggio mediante il quale vengono incaricati di una sostituzione, **devono rispondere allo** 

## **stesso utilizzando, nel corpo del messaggio di risposta, la dicitura "***prendo atto della sostituzione assegnatami***" o formula analoga**.

Tutti i docenti sono già abilitati all'utilizzo del sistema di messaggistica interna del RE al quale potranno accedere dalla pagina principale del RE stesso cliccando sull'immagine della busta in alto a destra, come evidenziato nella seguente immagine:

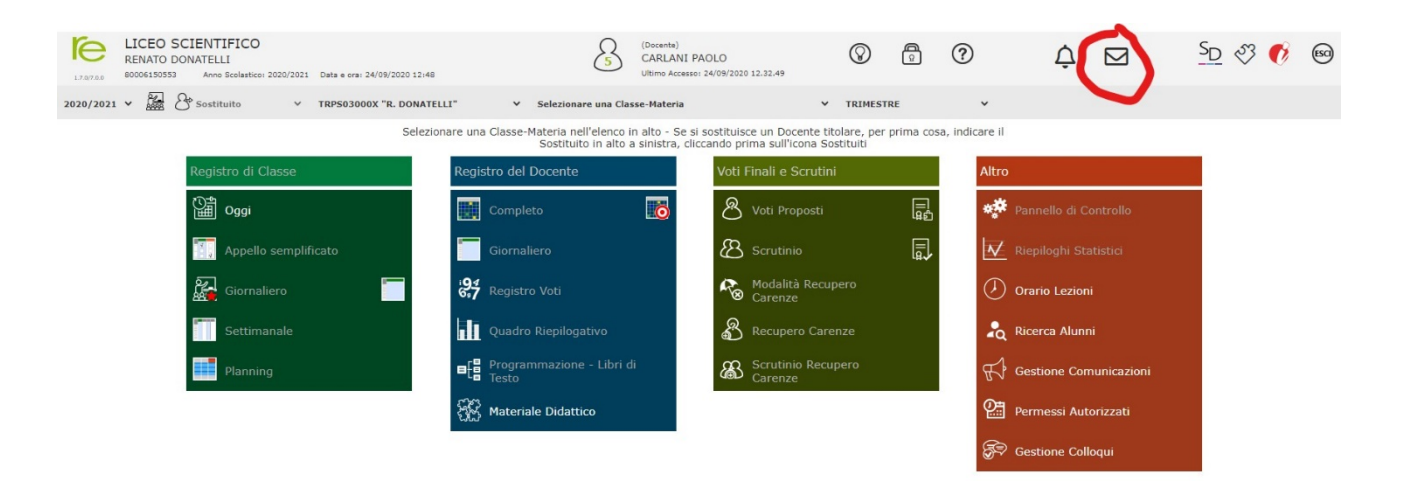

Solo la prima volta che ciascun docente accederà al sistema di messaggistica interna si aprirà la seguente finestra:

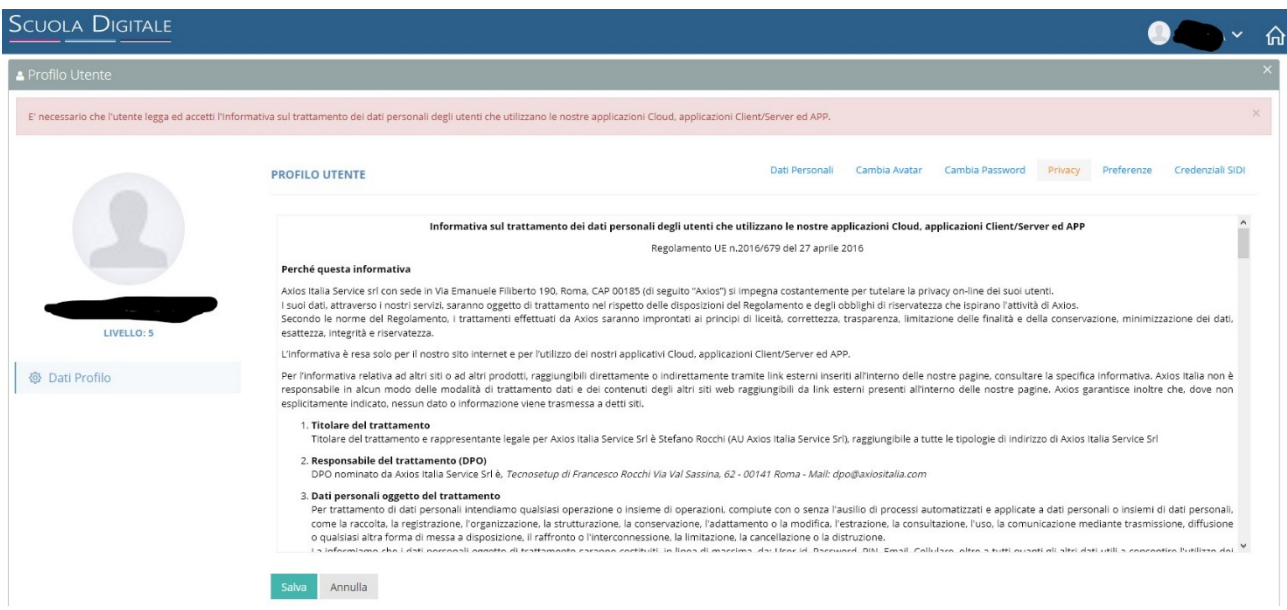

Con l'Informativa sul trattamento dei dati personali. Occorre scorrere il testo, spuntare le caselle e cliccare sul pulsante salva.

E possibile che il sistema chieda di cambiare la password di accesso al RE, in tal caso occorre seguire le istruzioni a schermo e fare attenzione a scegliere una password che abbia le caratteristiche indicate.

Terminate tali procedure — che, lo si ribadisce, riguardano solo il primo accesso — si aprirà il sistema di messaggistica con una schermata simile a quella della seguente immagine:

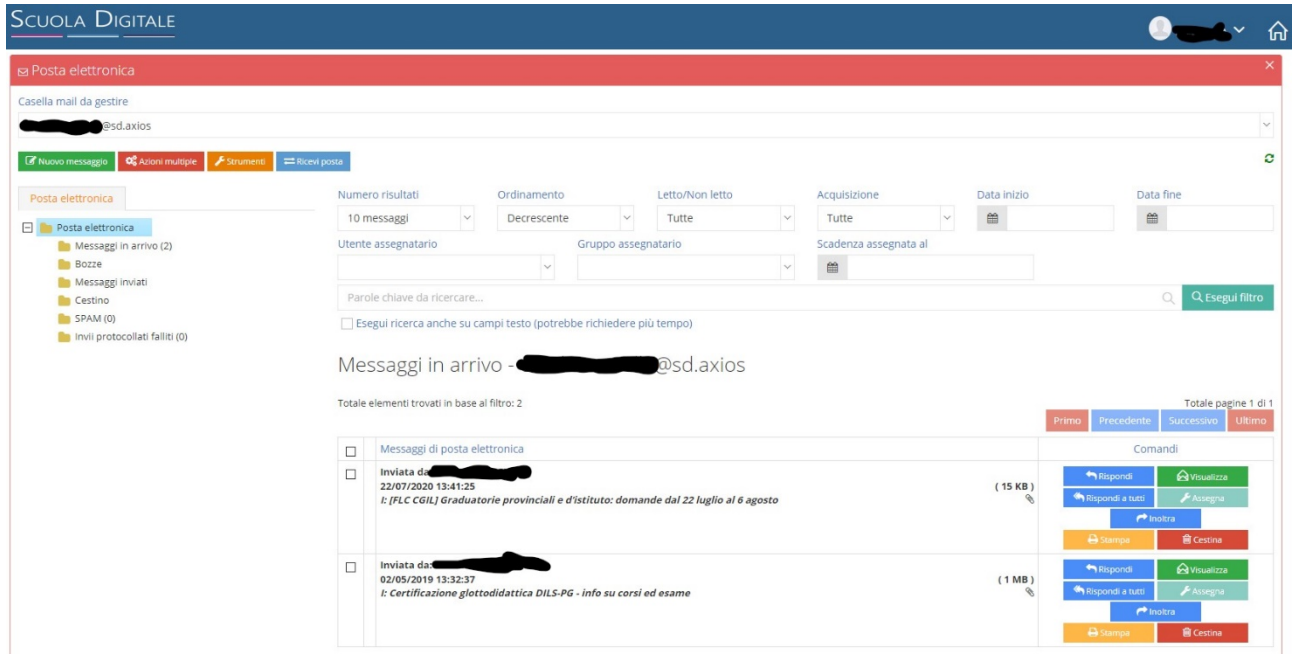

Il sistema di messaggistica interna funziona come una qualunque app per gestire le e-mail. In particolare per controllare se sono state assegnate loro sostituzioni i docenti dovranno controllare i messaggi in arrivo cliccando sulla cartella messaggi in arrivo nella aprte sinistra dello scehrmo, come da figura seguente:

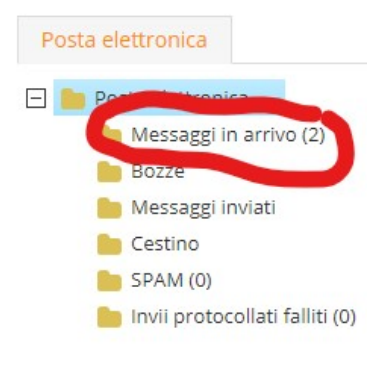

.<br>Start of the second financial for the second Mission of

I messaggi in arrivo verranno elencati nella aprte destra della schermata. Per visualizzare per intero un messaggio occorre cliccare sul pulsante verde "Visualizza" accanto ad esso.

Per rispondere a un messaggio (ad esempio per confermare che si è a conoscenza della sostituzione assegnata), cliccare sul pulsante azzurro "Rispondi" (come nella figura sottostante):

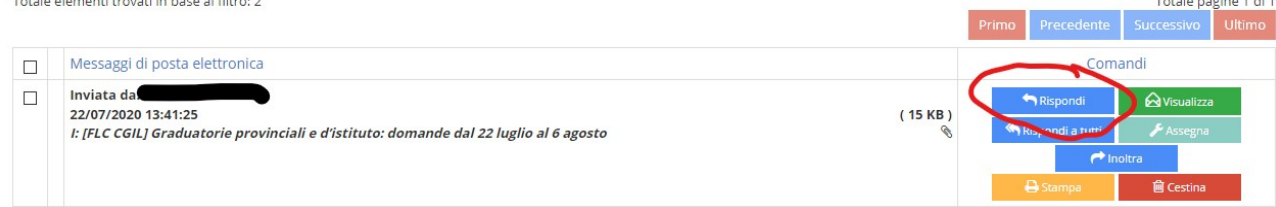

Digitare poi il testo del messaggio e infine inviarlo cliccando sul pulsante invia.

I docenti che non lo vessero già utilizzato sono caldamente invitati a **sperimentare l'utilizzo del sistema di messaggistica interna** in modo da avere già dimestichezza con lo stesso quando arriveranno le comunicazioni nell'ambito della gestione digitale delle variazioni di orario.

Si sottolinea che la digitalizzazione delle procedure relative alle variazioni di orario è adottata a maggior tutela della sicurezza e della salute di tutti, dal momento che consente di diminuire significativamente i contatti interpersonali e la circolazione di documenti cartacei.

Si ricorda, infine, che è responsabilità del DS e dei suoi collaboratori organizzare efficacemente le sostituzioni dei docenti assenti ed è responsabilità dei docenti incaricati delle sostituzioni stesse assicurare la vigilanza delle classi loro assegnate.

REFERENTE DEL PROCEDIMENTO

P.C. Il Dirigente Scolastico Prof.ssa LUCIANA LEONELLI *Firma autografa sostituita a mezzo stampa, ai sensi dell'art. 3, comma 2 del D.Lgs. n. 39/1993*